# ACS-1809-051 Web Design and Development

# Chapter 11

#### ACS-1809-051 – Slides Used In The Course

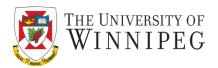

#### A note on the use of these slides:

These slides has been adopted and/or modified from the original for the use in this course. The author of the text have make these slides available to all (faculty, students, readers) and they obviously represent a *lot* of work on their part.

In return for use, please:

- If slides are being used (e.g., in a class) that the source be mentioned (after all, the author like people to use our book!)
- If any slides are being posted on a www site, note that they are adapted from (or perhaps identical to) the author original slides, and note their copyright of this material.

© McGraw-Hill Osborne Media 2013, HTML. A beginners guide, 5th Edition

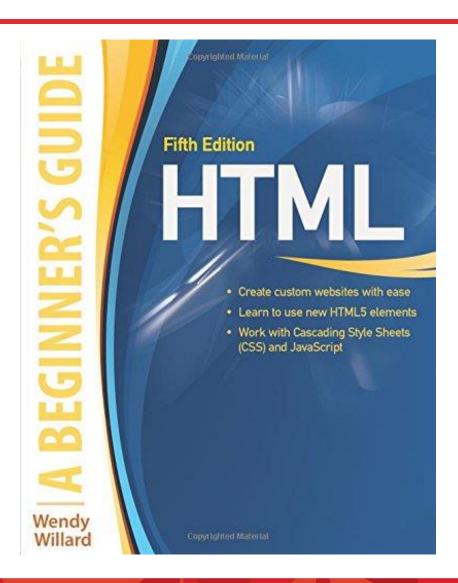

#### **Using Tables**

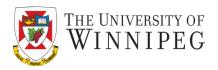

- Understand the concept and uses of tables in web pages
- Create a basic table structure
- Format tables within web pages
- Format content within table cells

# Examples of Tables in HTML

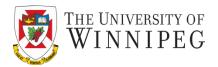

| Computer Models   |           |        |  |  |  |
|-------------------|-----------|--------|--|--|--|
| Manufacturer      | Price     |        |  |  |  |
| City Computers    | P325+     | \$2500 |  |  |  |
| MidWest CPU       | 586/Ultra | \$2700 |  |  |  |
| CowCity Computers | P133/+    | \$2450 |  |  |  |
| CMF Computers     | P150z     | \$2610 |  |  |  |

| О | Х | О |
|---|---|---|
| Х | 0 | X |
| Х | 0 | Х |

3/11/2020

#### **Basic Table Structure**

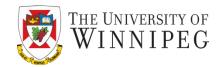

```
cell content
 cell content
 cell content
 cell content
```

# A Simple Table

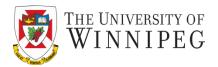

#### The layout of a graphical table

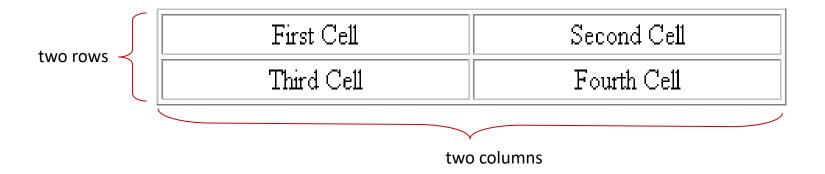

# A simple table – HTML Code

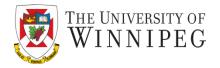

```
>tr>
First Cell 

Second Cell 

Third Cell 

Fourth Cell
```

#### Table Example

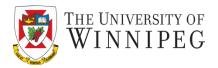

Here is a 5 x 2 table. Can you tell me what information the table tells me?

| 18,953 | 20,081 | 22,131 | 25,112 | 30,468 |
|--------|--------|--------|--------|--------|
| 984    | 2,324  | 6,171  | 14,781 | 25,987 |

So without any heading or labels, the table itself do not give any meaning to the data it contain.

#### **Table Headings**

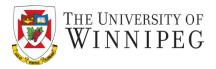

But when we add in heading and labels, it gives meaning to the table.

| Compression | 1      | 5      | 10     | 20     | <b>50</b> | 80     |
|-------------|--------|--------|--------|--------|-----------|--------|
| Size        | 18,953 | 20,081 | 22,131 | 25,112 | 30,468    | 41,249 |
| # of colors | 984    | 2,324  | 6,171  | 14,781 | 25,987    | 28,960 |

# **Table Headings**

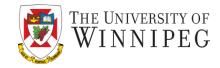

```
heading
   heading
 cell content
   cell content
```

# Adding Table Headings to the Table

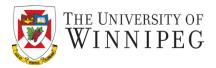

Text in cells formatted with the > tag is bold and centered above each table column

# **Tables - Summary**

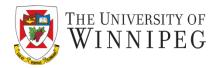

- Table:
  - content
- Table row:
  - content
- Table cell:
  - content
- Table heading:
  - content

#### **Images In Tables**

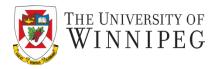

- You can add images to any of the cells
  - Just put an img element inside the cell in which you want to display the image

```
<img src="star.gif" width="64" height="64">
```

#### **Table Borders**

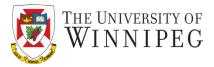

Add attribute in the 'table' tag

```
border="value"

where value is "1" or "0"

1 – turns on all the internal and external borders

0 – turns off all the borders
```

# **Style the borders:**

```
{border: border-width, border-style, border-color;}
table, th, td
    {
    border: 1px solid black;
}
```

#### **Border Properties**

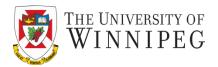

- Border-collapse
  - Value:
    - Collapse turn off all the space between the cell borders
    - Separate maintains the space between the cell borders
      - » So you can use the border-spacing property to specify the space value

table {border-collapse: separate; border-spacing: 10px 5px;}

#### **Spacing Properties**

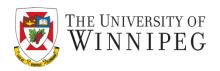

- You can use padding and margin properties in style sheet on tables
  - Padding and margin for table
  - Only padding for table cells

#### Defining the Table Size

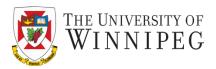

- It's a good practice to specify the size of your table
  - The size here is the width and height of the table as measured in pixels or as a percentage of the display area

```
table {width: "size"; height: "size";>
```

- To create a table whose height is equal to the entire height of the display area, enter the attribute height="100%"
- If you specify an absolute size for a table in pixels, its size remains constant, regardless of the browser or monitor settings used
- What if you have multiple tables to style in a single page?

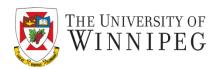

#### Local Woman Wins Marathon

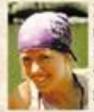

Park City native, Laura Blake, won the 27<sup>th</sup> Front Range Marathon over an elite field of the best long distance runners in the country. Laura's time of 2 hr. 28 mm. 21 sec. was only 2 minutes off the women's course record set last year by Sarah Rawlings. Kathy Lasker and Lisa Peterson finished second and third, respectively. Laura's victory came on the heels of her performance at the NCAA Track and Field Championships, in which she placed second running for Colorado State.

#### Race Results

| Group | Runner           | Time    | Origin              |
|-------|------------------|---------|---------------------|
| Men   | 1. Peter Teagan  | 21234   | San Antonio, Texas  |
| Men   | 2. Kyle Wills    | 2:13:05 | Billings, Montana   |
| Men   | 3. Jason Wu      | 21428   | Cutier, Colorado    |
| Women | 1 Laura Blake    | 2:28:21 | Park City, Colorado |
| Women | 2 Kathy Lasker   | 2:30:11 | Chicago, Illinois   |
| Women | 3. Lisa Peterson | 2:31:14 | Seattle, Washington |

#### Defining the Table Size

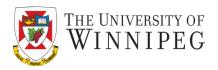

- Remember that some monitors may display Web pages at a resolution of 640 by 480 pixels – that can be considered as the lowest resolution of today
- Make sure the page's height is a 100% of the browser window when you set the table height to 100%

#### More Of Table Properties

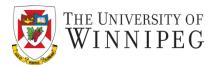

 Like to an image, you can use the float property to be aligned to the right or left of any surrounding text.

```
table {float: right; }
```

- You can also style a table with background color table {background-color: #090; }
- You can even use an image as the background for the table table {background-image: url("star.gif"); }

#### Caption

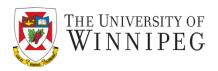

 Add the following tag directly after the tag and before the first tag

<caption >Table Caption/caption>

#### Style the caption in CSS:

caption-side: top, bottom, left, right

text-align: right, left, center

caption { text-align: right; caption-side: bottom; }

# Result of a Table Caption

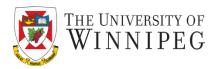

#### A table with caption

table caption

| Race Results |                  |         |                     |  |  |
|--------------|------------------|---------|---------------------|--|--|
| Group        | Runner           | Time    | Origin              |  |  |
| Men          | 1. Peter Teagan  | 2:12:34 | San Antonio, Texas  |  |  |
| Men          | 2. Kyle Wills    | 2:13:05 | Billings, Montana   |  |  |
| Men          | 3. Jason Wu      | 2:14:28 | Cutler, Colorado    |  |  |
| Women        | 1. Laura Blake   | 2:28:21 | Park City, Colorado |  |  |
| Women        | 2. Kathy Lasker  | 2:30:11 | Chicago, Illinois   |  |  |
| Women        | 3. Lisa Peterson | 2:31:14 | Seattle, Washington |  |  |

#### Format Content Within Table Cells

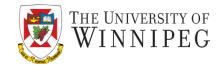

- You can also format the individual table cells
  - You can change vertical and horizontal alignment to the table rows and table cells.
    - tr, td, and th different coverages
      - Text-align: left, right, center, or string (like "." for monetary values)

```
td {text-align: center;}
```

- Vertical-align: middle, baseline, sub, super, top, bottom, ....
- Width and height
  - You can define the width and height of each cell just like what we did to the entire table
    - » This is very useful if you want to have same-size columns
    - » Usually just specify the width of the firs column is good enough, with the help from "table-layout: fixed;"
    - » Example: table {table-layout: fixed;} th {width: 33%;}

#### **Cell Padding**

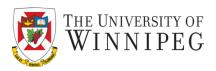

- To control the space between the table text and the cell borders, you can use the padding property to style the table cell.
- The syntax for this attribute is:

```
td {padding: value;}
```

- value is the distance from the table text to the cell border, as measured in pixels
- the default cell padding value is 1 pixel
- To define different padding space on different sides you can use td {padding: 10px 5px;}

#### Tables with Different Cell Padding Values

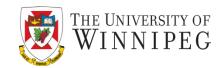

The effect of changing the cell padding value for a table

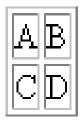

0 pixels

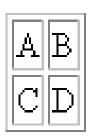

1 pixel

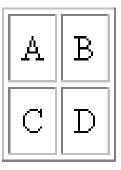

5 pixels

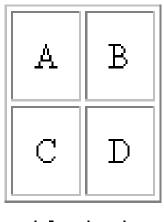

10 pixels

# Setting the Cell Padding to 4 Pixels

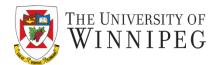

A table with an increased amount of cell padding.

By increasing the cell padding, you added needed space to the table.

| Group | Runner           | Time    | Origin              |
|-------|------------------|---------|---------------------|
| Men   | 1. Peter Teagan  | 2:12:34 | San Antonio, Texas  |
| Men   | 2. Kyle Wills    | 2:13:05 | Billings, Montana   |
| Men   | 3. Jason Wu      | 2:14:28 | Cutler, Colorado    |
| Women | 1. Laura Blake   | 2:28:21 | Park City, Colorado |
| Women | 2. Kathy Lasker  | 2:30:11 | Chicago, Illinois   |
| Women | 3. Lisa Peterson | 2:31:14 | Seattle, Washington |

#### **Background Color For A Cell**

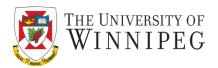

- Just like to a table you can set the background color to individual table cells
  - Background color can be used to "tr", "td", and "th" as well
  - It can be very helpful to make your table more readable th {background-color: yellow;}

# A Table with a Colored Background

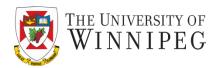

#### Race Results

|       | Runner           |         | Origin              |
|-------|------------------|---------|---------------------|
| Men   | 1. Peter Teagan  | 2:12:34 | San Antonio, Texas  |
|       | 2. Kyle Wills    | 2:13:05 | Billings, Montana   |
|       | 3. Jason Wu      | 2:14:28 | Cutler, Colorado    |
| Women | 1. Laura Blake   | 2:28:21 | Park City, Colorado |
|       | 2. Kathy Lasker  | 2:30:11 | Chicago, Illinois   |
|       | 3. Lisa Peterson | 2:31:14 | Seattle, Washington |

#### **Prohibit Line Breaks**

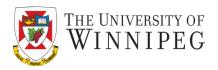

 In case you have content in a table cell that you want to keep in a single line

```
td.nowrap {white-space: nowrap;}
```

```
 This is a long line that won't be wrap
```

# **Spanning Cells**

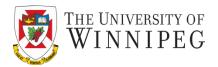

| This cell spans two columns | Today's Opinion Poll Q                                | ıestion | Political Party |            |             |
|-----------------------------|-------------------------------------------------------|---------|-----------------|------------|-------------|
| and two rows                |                                                       |         | Democrat        | Republican | Independent |
|                             |                                                       | Favor   | 70%             | 35%        | 55%         |
| three rows —                | "Do you favor or oppose increasing the minimum wage?" | Oppose  | 25% 60%         | 30%        |             |
|                             | 3                                                     | Unsure  | 5%              | 5%         | 15%         |

This cell spans three columns

# **Spanning Rows and Columns**

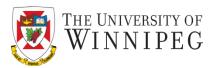

| 1 |   |   |   | 2 |
|---|---|---|---|---|
| 3 |   |   | 6 | 7 |
| 8 | 4 | 5 | 9 | 0 |
| а |   |   | b | С |

In 'th' or 'td' tag

rowspan="rvalue" colspan="cvalue"

#### A Table Structure with a Row-Spanning Cell

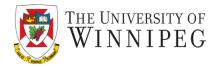

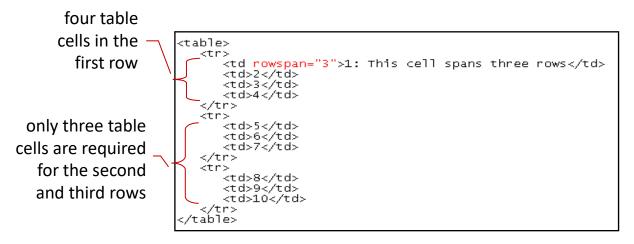

HTML code

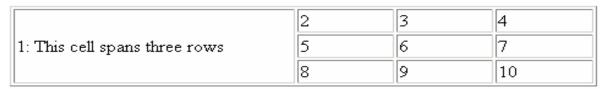

resulting table

#### HTML Structure of a Table

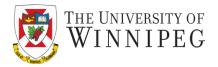

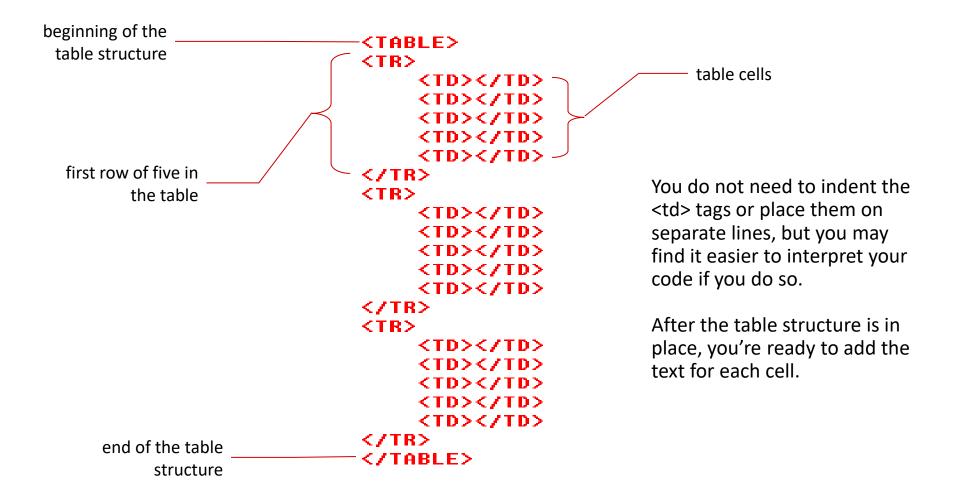

#### **Group Rows**

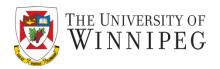

- Three tags are used to group rows
  - thead
  - tfoot
  - tbody
  - That will make it easier to style each section

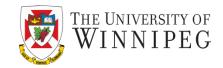

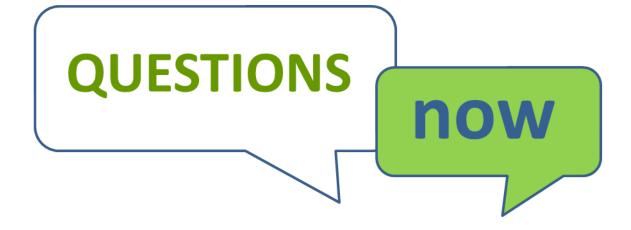